**knXpresso Sonos Plug-in**

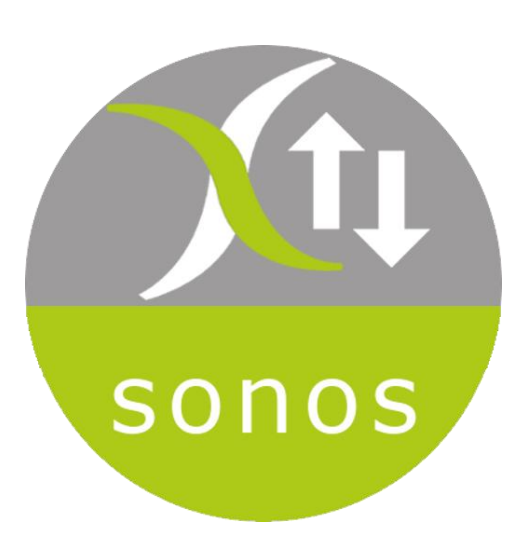

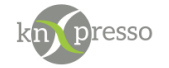

Copyright und Lizenz

© 2020 knXpresso UG

Die Vervielfältigung, Adaption oder Übersetzung ist ohne vorherige schriftliche Genehmigung nur im Rahmen des Urheberrechts zulässig.

Die in diesem Dokument enthaltenen Informationen können ohne Vorankündigung geändert werden.

Für knXpresso UG Produkte und Dienste gelten nur die Gewährleistungen, die in den ausdrücklichen Gewährleistungserklärungen des jeweiligen Produkts bzw. Dienstes aufgeführt sind. Dieses Dokument gibt keine weiteren Gewährleistungen. knXpresso UG haftet nicht für technische oder redaktionelle Fehler oder Auslassungen in diesem Dokument.

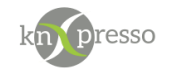

## <span id="page-2-0"></span>Inhaltsverzeichnis

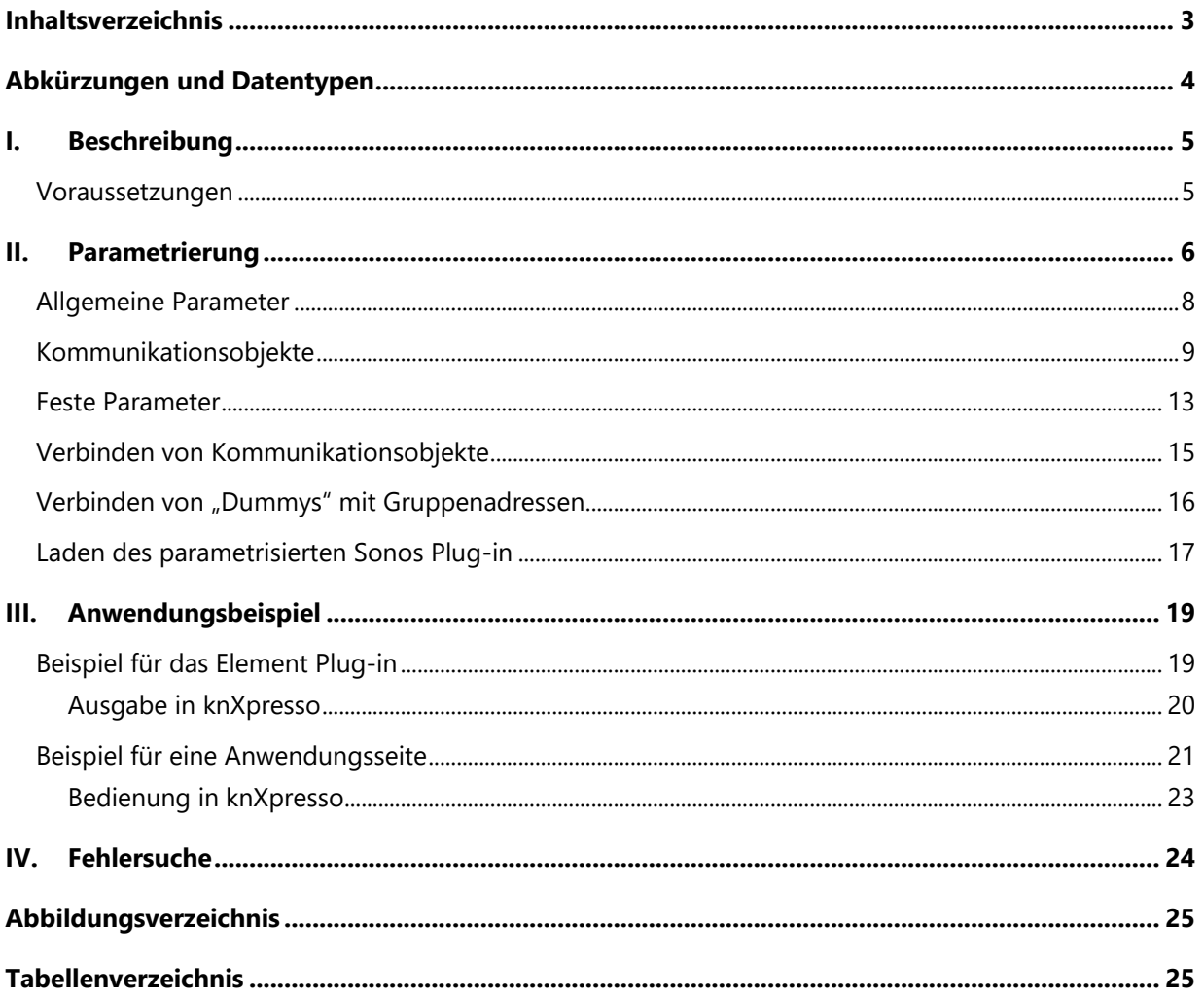

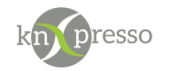

# <span id="page-3-0"></span>**Abkürzungen und Datentypen**

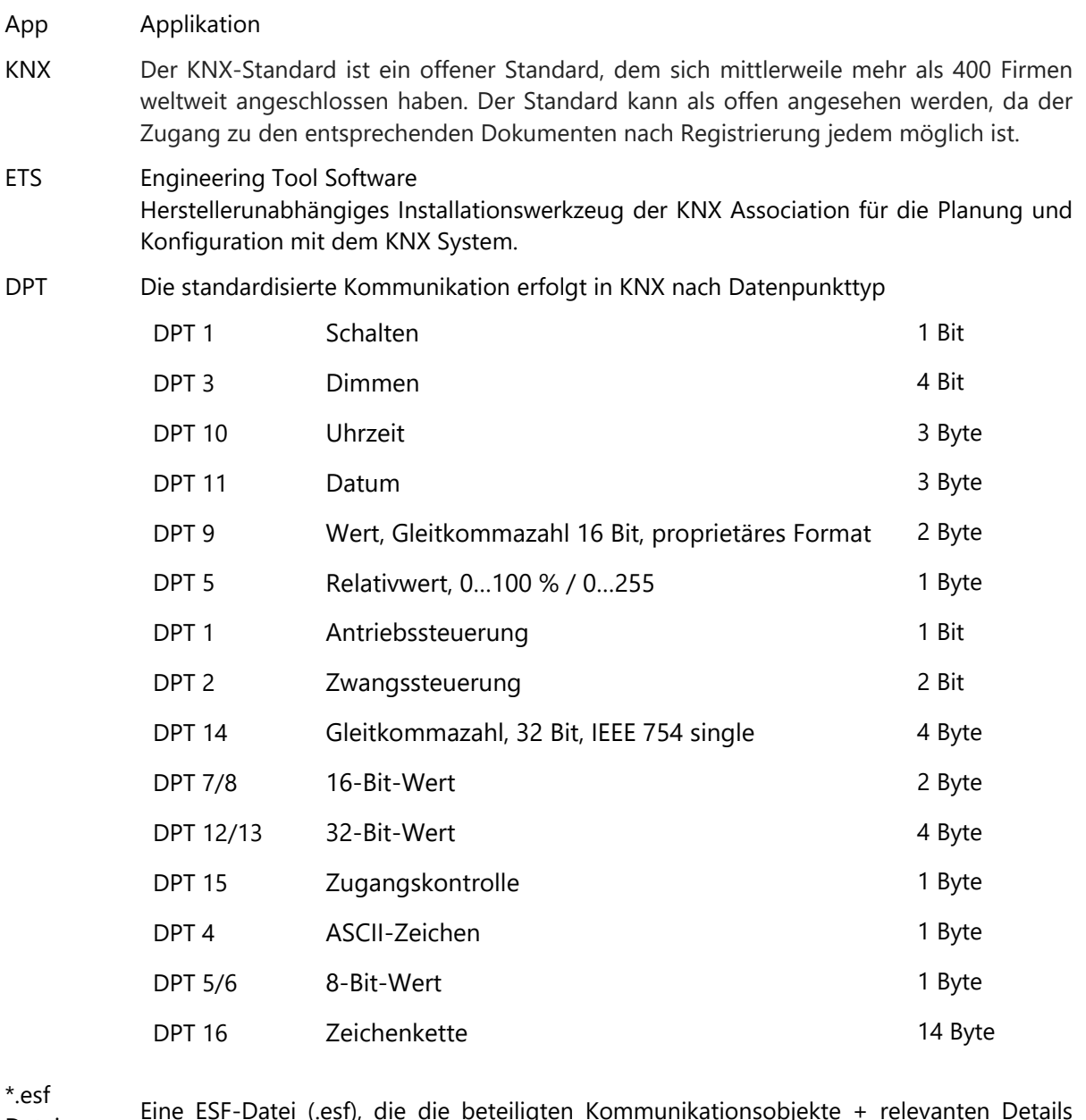

Dateiformat Eine ESF-Datei (.esf), die die beteiligten Kommunikationsobjekte + relevanten Details auflistet.

knXpresso Plug-in Ein Plug-in ist eine Schnittstellte bzw. Gateway auf IP-Ebene, dass den KNX-Standard und andere Kommunikationsprotokolle miteinander verbindet.

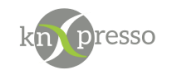

### <span id="page-4-0"></span>**I. Beschreibung**

Das knXpresso Sonos Plug-in ermöglicht Sonos Lautsprecher über das KNX Bussystem mit der knXpresso App zu steuern.

Natürlich können die Sonos Lautsprecher weiterhin über die App des Herstellers parallel gesteuert werden.

WICHTIG: Das Plug-in knXpresso Sonos sollte nicht manuell gestartet werden, da der Zugriff zum Plugin nur über die knXpresso App möglich ist. Wird das Plug-in dennoch manuell gestartet, beendet es sich automatisch.

Stellt die knXpresso App fest, dass das Plug-in benötigt wird, aber noch nicht installiert ist, fragt es den Benutzer, ob das Plug-in installiert werden soll. Ist das der Fall wird automatisch der "Play Store" zur Installation des Sonos Plug-in aufgerufen. Nach der Installation wird die knXpresso App neu gestartet und das Sonos Plug-in steht intern bereit. Der Funktionsumfang des knXpresso Sonos Plug-in wird mit dem knXpresso Projektierungstool in der ETS oder im Stand Alone Projektierungstool ohne die ETS definiert.

### <span id="page-4-1"></span>**Voraussetzungen**

Hardware

- Android Gerät ab Android-Version 4.4
- Sonos Lautsprecher

#### Software

- App knXpresso ab Version 1.9.4
- Projektierungstool 1.9.6 oder ETS-Projekt
- [knXpresso](https://play.google.com/store/apps/details?id=com.knxpresso.knxpresso_sonos) Sonos Plug-in

WICHTIG: Die Sonos Lautsprecher müssen mit dem Internet verbunden, mit der Sonos App parametriert und betriebsbereit sein. Der Anwender muss über ein Sonos Konto mit entsprechender E-Mail Adresse und Passwort verfügen. Das Android Gerät mit dem knXpresso und dem knXpresso Sonos Plug-in benötigt ebenfalls Internetzugriff.

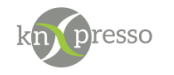

### <span id="page-5-0"></span>**II. Parametrierung**

Das knXpresso Plug-in Element wird benötigt, um die KNX Gruppenadressen mit den Funktionen der Sonos Lautsprecher zu verbinden.

Das Element dient als Diagnose Fenster in der knXpresso App und nicht zur Bedienung. Es informiert über die Zustände des Sonos Lautsprecher. Für jeden Lautsprecher wird ein knXpresso Sonos Element benötigt. Es kann auch auf einer Unterseite oder versteckten Seite erstellt werden.

Zur Parametrierung zunächst mit Rechtsklick auf der gewünschten Seite "Neues Element einfügen" aufrufen und im Dialog das Element "knXpresso Plug-in" auswählen.

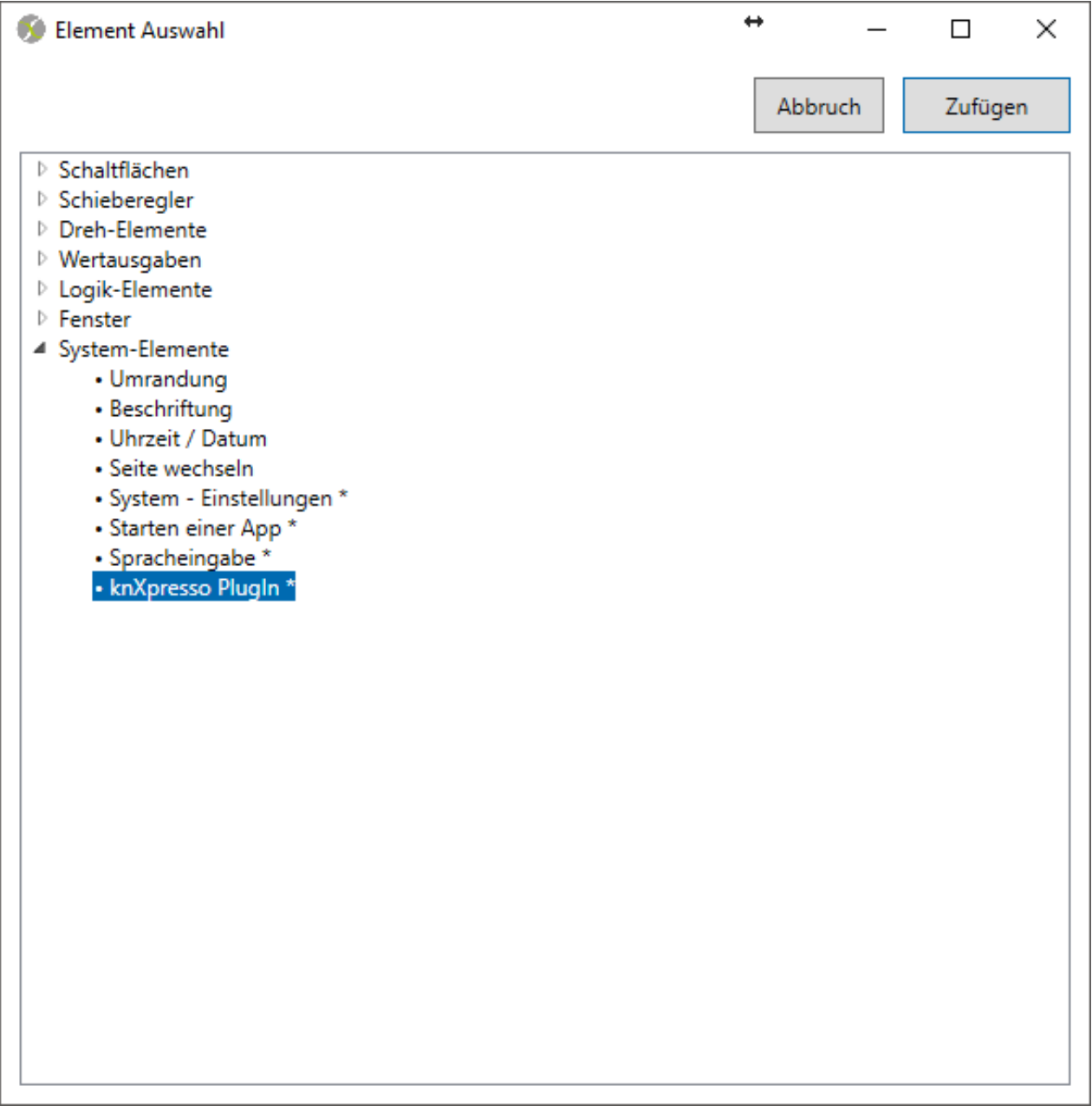

<span id="page-5-1"></span>*Abbildung 1 – Element auswählen*

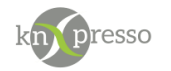

Nach dem Einfügen des knXpresso Plug-in Elements erscheint der folgende Dialog und Sonos kann ausgewählt werden. Pro Sonos Lautsprecher wird ein Element benötigt.

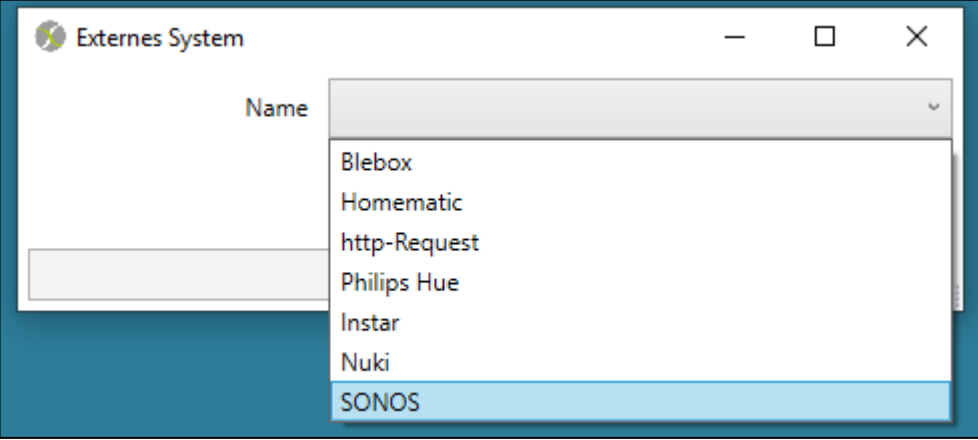

<span id="page-6-0"></span>*Abbildung 2 - Auswahl des Plug-ins*

Das Element knXpresso Sonos Plug-in für die Zuordnung von Gruppenadressen zu einem Sonos Lautsprecher.

WICHTIG: Für jeden Sonos Lautsprecher muß ein Sonos Element parametriert werden.

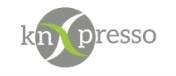

### <span id="page-7-0"></span>**Allgemeine Parameter**

Neben den Positionsparametern des Elements wird hier der Produktyp (App Name) entsprechend der zuvor durchgeführten Auswahl automatisch hinterlegt.

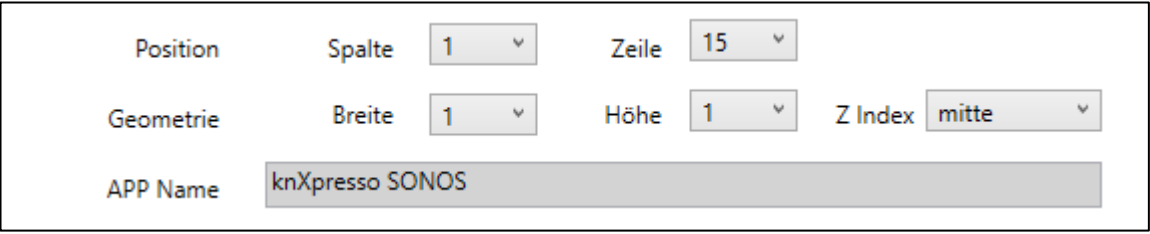

<span id="page-7-1"></span>*Abbildung 3 - Allgemeine Parameter 1*

Die Verbindungsnummer gibt an, über welche KNX-Schnittstelle kommuniziert werden soll. Außerdem kann noch die Formatierung des Ausgabefensters später in knXpresso definiert werden. Das zyklische Aktualisieren wird nur bei sehr alten KNX-Geräten benötigt und erzeugt zusätzliche Buslast.

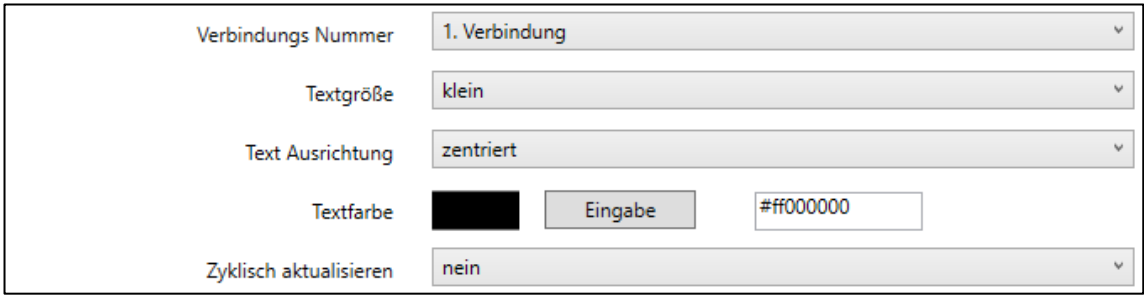

*Abbildung 4 - Allgemeine Parameter 2*

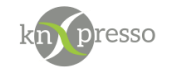

### <span id="page-8-0"></span>**Kommunikationsobjekte**

Folgende Parameter sind für einen Sonos Lautsprecher vordefiniert.

Der Name des Lautsprechers (Speaker Name) wurde im Voraus mit der Sonos App eingerichtet und wird hier eingetragen. Über diesen Namen kommuniziert das knXpresso Plug-in mit der Sonos Datenbank.

#### **Folgende Parameter wirken sich auf einen Lautsprecher aus:**

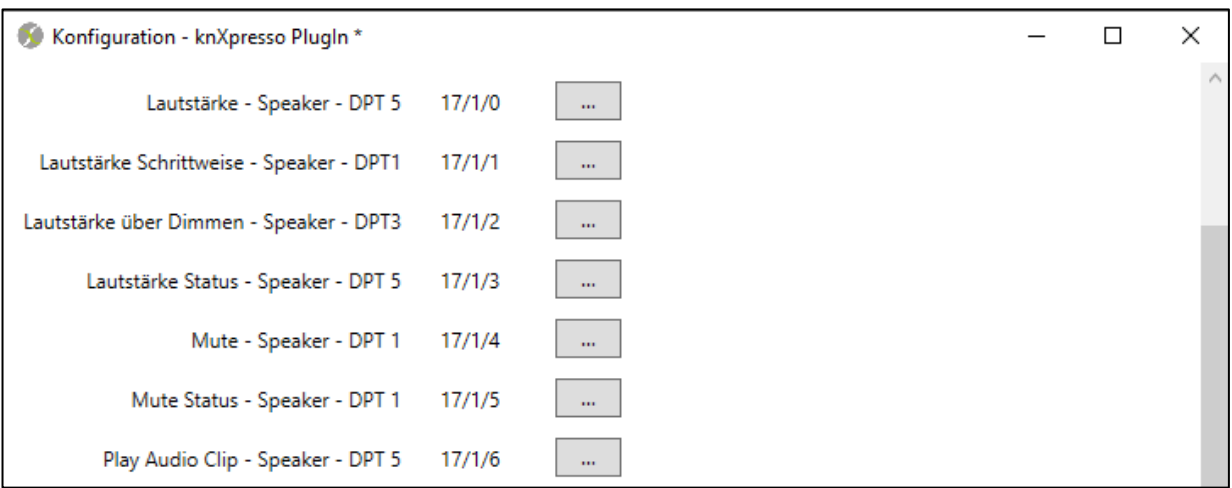

<span id="page-8-1"></span>*Abbildung 4 - Kommunikationsobjekte für einen Lautsprecher*

| Kommunikationsobjekt                     | Beschreibung                                                                                                    |
|------------------------------------------|----------------------------------------------------------------------------------------------------|
| Lautstärke - Speaker - DPT5              | Die Lautstärke dieses Lautsprecher von 0100%                                                                                                    |
| Lautstärke Schrittweise - Speaker - DPT1 | Die Lautstärke dieses Lautsprechers kann schrittweise erhöht<br>(1) oder verringert (0).<br>Um wieviel Prozent die Änderung jeweils durchgeführt wird,<br>kann im Parameter "Lautstärke Schritt" (siehe weiter unten)<br>definiert werden. |
| Lautstärke über Dimmen – Speaker – DPT3  | Hier kann die Lautstärke z. B. über einen KNX Taster, welcher<br>auf "Dimmen/Dimmerschritt" parametriert wurde, verändert<br>werden.                                                                                                    |
| Lautstärke Status – Speaker – DPT5       | Der Wert der Lautstärke bei einer Änderung wird<br>zurückgeliefert.                                                                                                    |
| Mute - Speaker - DPT1                    | Stummschaltung des Sonos Geräts. Die aktuelle Playlist wird<br>nicht gestoppt.<br>Wert 1 schaltet den Lautsprecher stumm und der Wert 0<br>schaltet ihn wieder laut.                                                                       |
| Mute Status – Speaker - DPT1             | Mute Zustand wird zurückgemeldet.<br>$(1 =$ Lautsprecher stumm / 0 = Lautsprecher laut)                                                                                                    |
| Play Audio Clip - Speaker - DPT5         | Einen Audio Clip an den Lautsprecher senden.<br>(Details in der weiteren Beschreibung)                                                                                                    |

<span id="page-8-2"></span>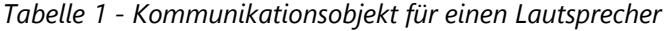

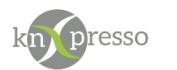

#### **Parameter wirken sich auf eine Lautsprecher Gruppe aus.**

| Play/Stopp - Gruppe - DPT 1                | 17/1/7  | m        |
|--------------------------------------------|---------|----------|
| Play/Stopp Status - Gruppe - DPT 1         | 17/1/8  | m.       |
| Zufällige Wiedergabe - Gruppe - DPT 1      | 17/1/9  | $\cdots$ |
| Zuf. Wiedergabe Status- Gruppe - DPT 1     | 17/1/10 | m.       |
| Playliste wiederholen - Gruppe - DPT 1     | 17/1/11 | m.       |
| Playl. wiederholen Status - Gruppe - DPT 1 | 17/1/12 | m        |
| Skip Titel - Gruppe - DPT 1                | 17/1/13 | m        |
| Favoriten - Gruppe - DPT 16                | 17/1/14 | m.       |
| Favoriten Status - Gruppe - DPT 16         | 17/1/15 | m.       |
| Playliste - Gruppe - DPT 16                | 17/1/16 | m.       |
| Playliste Status - Gruppe - DPT 16         | 17/1/17 | m.       |
| Lautstärke - Gruppe - DPT 5                | 17/1/18 | m.       |
| Lautstärke Status - Gruppe - DPT 5         | 17/1/19 | m.       |
| Titel -Gruppe - DPT 16                     | 17/1/20 | m        |
| Interpret -Gruppe - DPT 16                 | 17/1/21 | m        |
| Album - Gruppe - DPT16                     | 17/1/22 | m.       |
| Nächster Titel - Gruppe - DPT 16           | 17/1/23 | m.       |
| Streaming Info - Gruppe - DPT 16           | 17/1/24 | $\cdots$ |
| Speaker in - Gruppe - DPT 5                | 17/1/25 | m.       |

<span id="page-9-0"></span>*Abbildung 5 - Kommunikationsobjekte für eine Lautsprechergruppe*

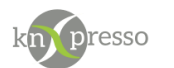

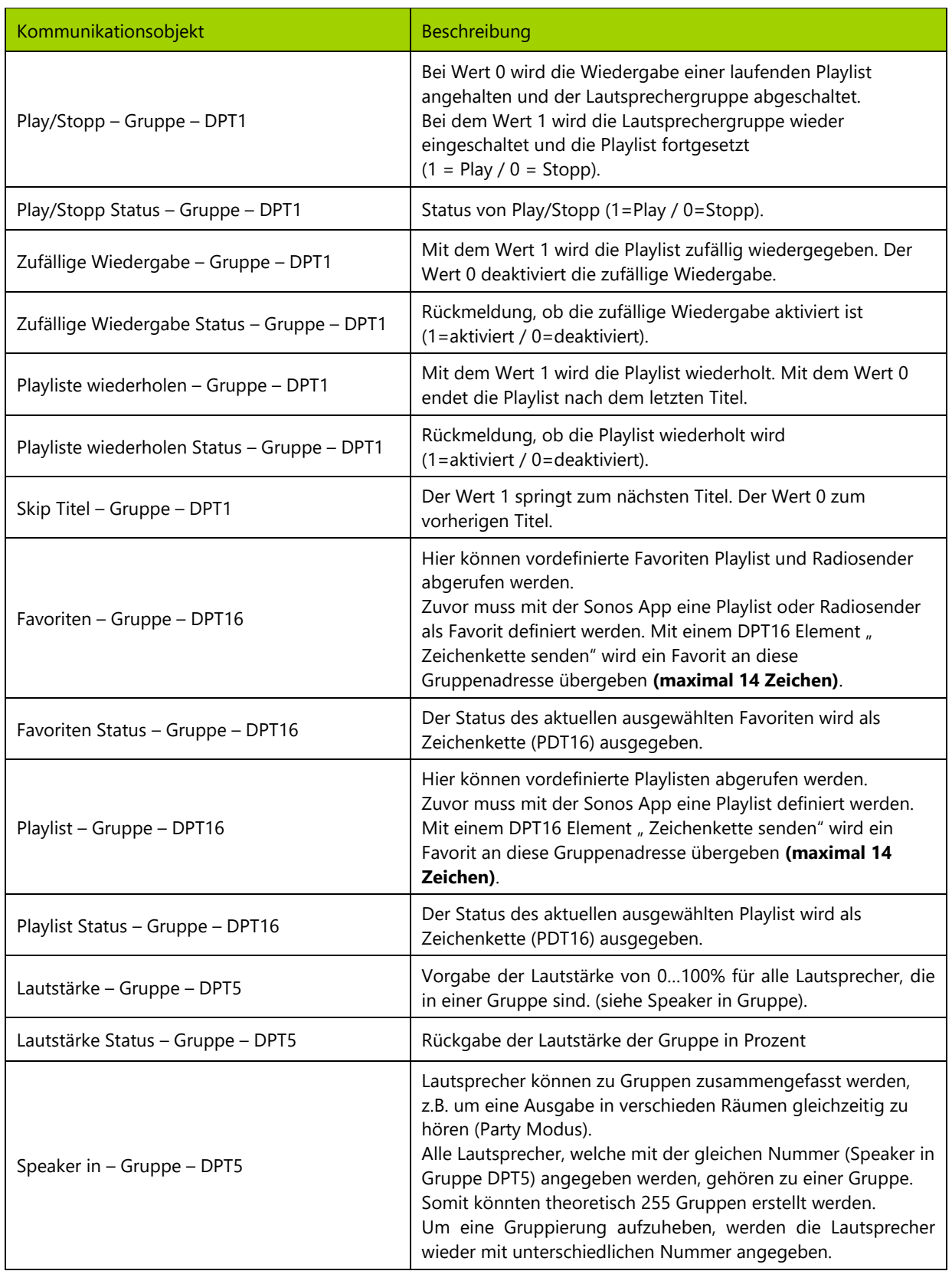

#### <span id="page-10-0"></span>*Tabelle 2 - Kommunikationsobjekte für eine Lautsprechergruppe*

WICHTIG: Ist der Favoriten- oder Playlistname länger als 14 Zeichen, können genau diese 14 Zeichen im Feld "zu sendender Text" angegeben werden, z.B. WDR 2 Ruhrgebiet wird als "WDR 2 Ruhrgebi" übergeben. Wichtig dabei ist, dass die Eingabe in diesen 14 Zeichen mit dem in Sonos definierten Favoriten übereinstimmt.

Januar 20 **KnXpresso Sonos Plug-in** Seite 11/26

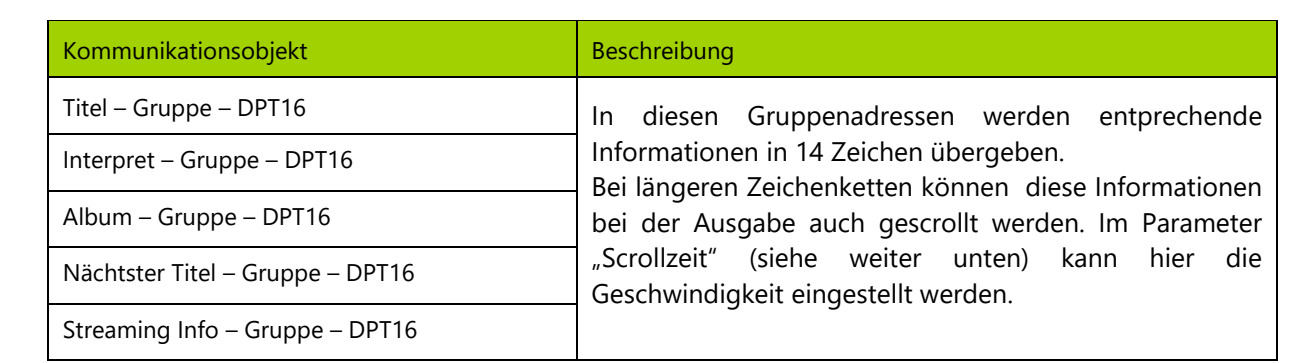

*Tabelle 3 - Kommunikationsobjekte für eine Lautsprechergruppe (Fortgesetzung)*

#### <span id="page-11-1"></span>WICHTIG: Eine sehr kurze Scrollzeit führt zu höherer Busbelastung.

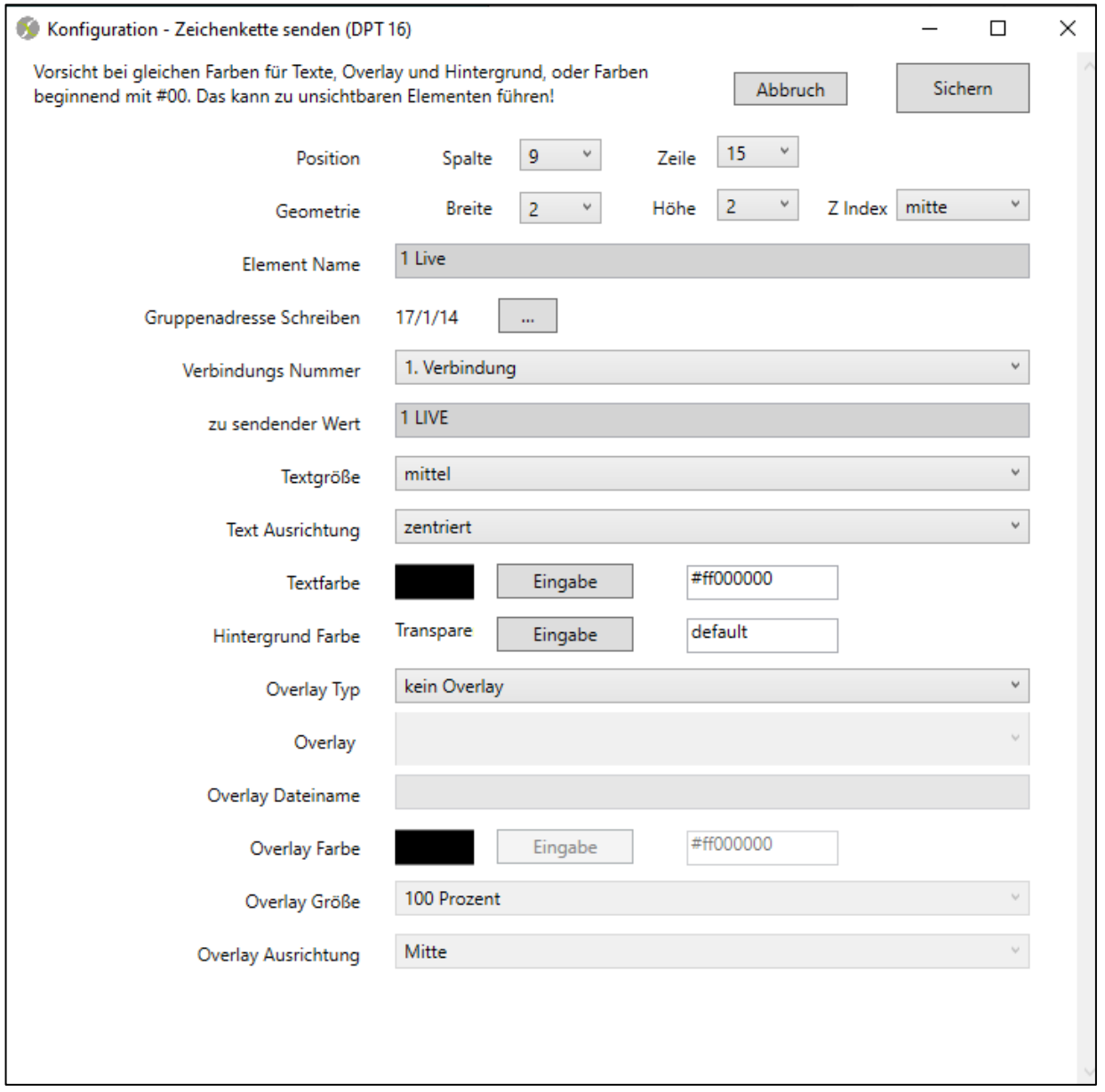

<span id="page-11-0"></span>*Abbildung 6 - Beispiel für ein Element "Zeichenkette senden"*

m**i** presso

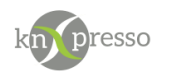

### <span id="page-12-0"></span>**Feste Parameter**

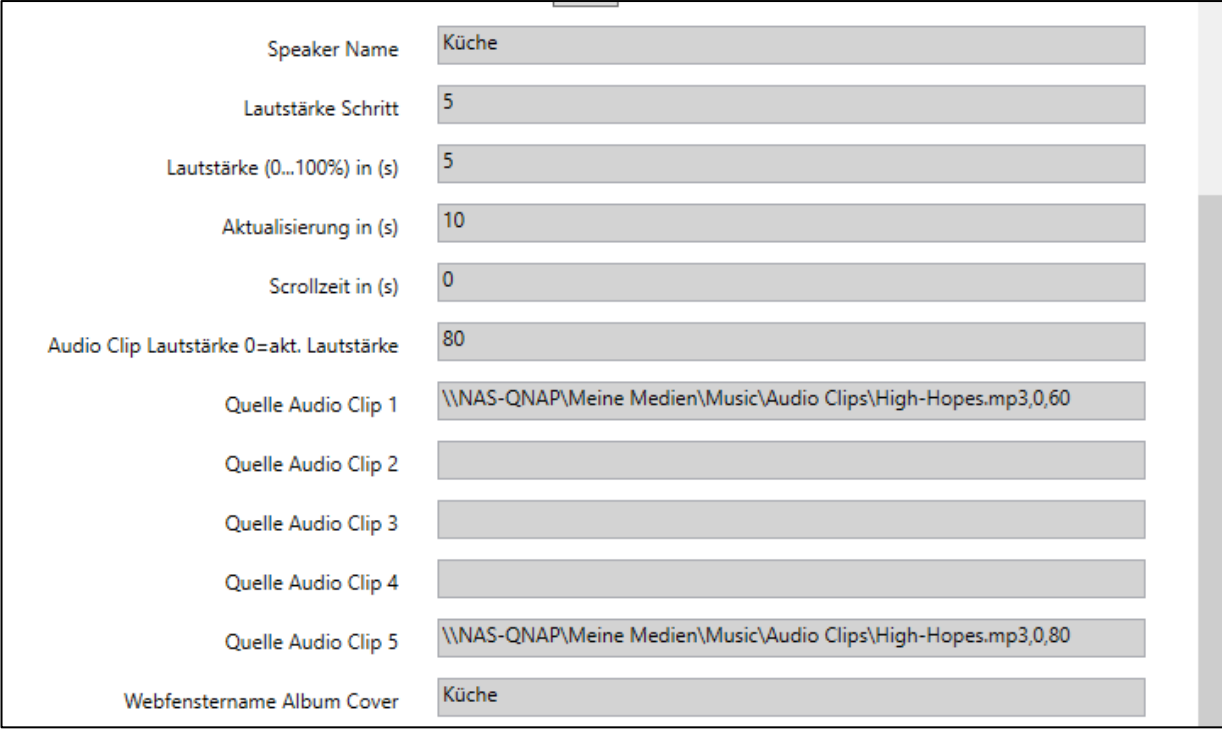

<span id="page-12-1"></span>*Abbildung 7 - Feste Parameter für ein Lautsprecher*

#### **Speaker Name:**

Der Name des Speakers ist bei der Einrichtung des Lautsprechers mit der Sonos App definiert worden. Über diesen Namen wird der Lautsprecher über die Sonos Cloud gesteuert.

#### **Lautstärke Schritt:**

Die Lautstärke kann neben einen kontinuierlichen Schieberegler (0 …100%) auch über ein entsprechendes Bedienelement schrittweise erhöht oder erniedrigt werden. Hier wird der Wert der Änderung pro Bedienschritt in % angegeben. Der voreinstellte Wert ist 5%.

#### **Lautstärke 0 bis 100% in Sekunden:**

Maximale Änderung der Lautstärke von 0 bis 100% oder umgekehrt in einer entsprechenden Zeit. Der voreingestellte Wert beträgt 5 Sekunden.

#### **Aktualisierung:**

Die Lautsprecher Parameter werden nach der entsprechenden Zeit (Voreingestellt sind 10 Sekunden) aktualisiert. Das gleiche gilt für Informationen wie Play/Stopp, Mute, Titel, Interpret und Album Informationen.

#### **Scrollzeit:**

Der maximale darzustellende Text in KNX sind 14 Zeichen (DPT16). Sind Informationen u.a wie Titel und Album länger als 14 Zeichen, besteht die Möglichkeit die Information zu scrollen. Die Zeit in Sekunden gibt an wie schnell die Informationen gescrollt werden. Bei dem Wert 0 unterbleibt das Scrollen.

WICHTIG: Eine sehr kurze Scrollzeit führt zu einem erhöhten Telegramm-Verkehr auf den KNX-Bus.

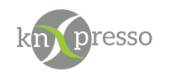

#### **Audio Clip:**

Es ist möglich über eine Szene bis zu 5 Audioclips über den/die Lautsprecher auszugeben (z.B. Türklingel und Alarm).

Der Audio Clip Nr. 0 ist ein Türklingelton, welcher fest vorbesetzt ist. 5 weitere Audio Clips können zu den verschiedensten Ereignissen via knXpresso Szenen ausgegeben werden. Hierzu wird die Adresse des Audio Clips angegeben. Die Adresse kann mit zwei weiteren Parametern, durch Komma getrennt, erweitert werden.

Parameter für Audio Clips 1 bis 5:

Parameter 1: 0=Ausgabe nur, wenn der Lautsprecher aktiv ist. 1=Ausgabe immer, auch im Stopp Zustand.

Parameter 2: Lautstärke in % für die Dauer der Audio Click Ausgabe. Wird keine Lautstärke in den Parametern übergeben, wird die Angabe im Feld "Audio Clip Lautstärke" verwendet.

Bei der Eingabe von 0 wird ein Audio Clip mit der aktuellen Lautstärke ausgegeben.

In der zu definierenden Szene wird die Audio Clip Nummer (0=Klingel oder Audio Clip 1... 5) angegeben.

#### **Quelle Audio Clip1 bis 5:**

Die Adresse des Audio Clips muss auf eine \*.wav oder \*.mp3/4 Datei Verweisen.

Hinweis: Die Adresse kann kein Verweis auf eine lokale Datei auf dem Tablet sein. Wird ein Audio Clip 1 bis 5 nicht gefunden wird das Clip Nr. 0 mit den Parametern 0 und 1 des nicht gefundenen Clips abgespielt. Es kann also durchaus gewollt sein ein nicht vorhandes Audio Clip zu definieren um das Clip Nr. 0 mit bestimmten Parametern aufzurufen.

#### **Webfenster Album Cover**

Auf dem Tablet, auf welchem das SONOS Plug-in installiert ist, kann auch das Album Cover des gerade abgespielten Songs einer Playliste angezeigt werden. Hierzu wird ein Name (z.B. Album\_Cover) in das Feld "Webfenster Album Cover" eingetragen. Auf der Seite in der das Webfenster definiert wird, ist dieser Name dann im Feld "Name für Szenenerstellung" einzutragen.

Der Zoomfaktor sollte je nach Fenstergröße zwischen 10 und 20% liegen.

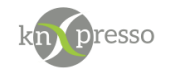

## <span id="page-14-0"></span>**Verbinden von Kommunikationsobjekte**

In dem Konfigurationsfenster werden nun die Kommunikationsobjekte mit den Gruppenadressen verbunden.

|   | $\triangle$ $\frac{1}{2}$ 17/0 WoZi                   |
|---|-------------------------------------------------------|
|   | 图 17/0/0 Sonos WoZi Player Lautstärke                 |
|   | 器 17/0/1 Sonos WoZi Player Lautstärke Schrittweise    |
|   | 器 17/0/2 Sonos WoZi Player Lautstärke dimmen          |
| ᄤ | 17/0/3 Sonos WoZi Player Lautstärke Status            |
| ᄤ | 17/0/4 Sonos WoZi Player Mute                         |
| 跟 | 17/0/5 Sonos WoZi Player Mute Status                  |
| 盟 | 17/0/6 Sonos WoZi Player Audio Clip                   |
| ᄤ | 17/0/7 Sonos WoZi Gruppe Play Stop                    |
| ᄤ | 17/0/8 Sonos WoZi Gruppe Play Stop Status             |
| 盟 | 17/0/9 Sonos WoZi Gruppe zufällige Wiedergabe         |
| ᄤ | 17/0/10 Sonos WoZi Gruppe zufällige Wiedergabe Status |
| ᄤ | 17/0/11 Sonos WoZi Playlist wiederholen               |
| ᄈ | 17/0/12 Sonos WoZi Playlist wiederholen Status        |
| 盟 | 17/0/13 Sonos WoZi Gruppe Skip Titel                  |
| 盟 | 17/0/14 Sonos WoZi Gruppe Favoriten                   |
| ᄤ | 17/0/15 Sonos WoZi Gruppe Favoriten Status            |
|   | 图 17/0/16 Sonos WoZi Gruppe Playlist                  |
|   | 器 17/0/17 Sonos WoZi Gruppe Playlist Status           |
| ᄤ | 17/0/18 Sonos WoZi Gruppe Lautstärke                  |
| ᄤ | 17/0/19 Sonos WoZi Gruppe Lautstärke Status           |
| 盟 | 17/0/20 Sonos WoZi Gruppe Titel                       |
| ᄤ | 17/0/21 Sonos WoZi Gruppe Interpret                   |
| ᄤ | 17/0/22 Sonos WoZi Gruppe Album                       |
| ᄤ | 17/0/23 Sonos WoZi Gruppe nächster Titel              |
| ᄤ | 17/0/24 Sonos WoZi Gruppe Streaming Info              |
|   | 器 17/0/25 Sonos WoZi Player in Gruppe                 |

<span id="page-14-1"></span>*Abbildung 8 - Beispiel für eine Gruppenadressenstruktur in der ETS*

Die verfügbaren Kommunikationsobjekte können mit den Gruppenadressen verbunden werden. Es ist nicht nötig, alle Objekte zu verbinden. Es ist ausreichend, die gewünschten Kommunikationsobjekte zu verbinden. Diese stehen dann über die Gruppenadressen zur Verfügung. Nicht verwendete Kommunikationsobjekte können später in der knXpresso App nicht verwendet werden.

WICHTIG: Wenn eine Gruppenadresse in der ETS nicht mit einem weiteren KNX-Gerät verbunden werden soll, sondern nur in knXpresso verwendet wird, müssen sie eine Verknüpfung dieser Gruppenadresse mit einem Dummy Objekt mit dem zu verwendenden Datentype (siehe V[ERBINDEN VON](#page-15-0)  "Dummys" [mit Gruppenadressen\)](#page-15-0) parametrieren.

Hat eine Gruppenadresse keine einzige Verknüpfung, wird der Datenpunkt nicht in eine \*.esf Datei exportiert. Damit werden solche Gruppenadresse bei der Projektierung von knXpresso nicht sichtbar.

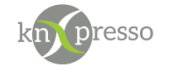

## <span id="page-15-0"></span>**Verbinden von "Dummys" mit Gruppenadressen**

Die ETS exportiert nur Gruppenadressen mit mindestens einer Verknüpfung zu einem KNX Gerät in die OPC-Liste (\*.esf Datei). Allerdings ist nicht immer für jedes Kommunikationsobjekt in dem Plug-in ein Kommunikationsobjekt eines anderen KNX-Gerätes nötig, da eventuell einige Funktionen nur aus der Visualisierung angezeigt oder bedient werden sollen.

Hier empfiehlt sich eine [Dummy Applikation](https://www.gira.de/data3/dummy_ip.vd4) zur Hilfe zu nehmen. Diese wird wie ein KNX-Gerät in das ETS-Projekt importiert. Die Dummy Kommunikationsobjekte werden mit den Gruppenadressen typegenau für das Plug-in verbunden. Es muß also bei der Festlegung der Datentypen (DPT x) darauf geachtet werden, dass diese mit den Kommunikationsobjekten des Plug-in überein stimmen.

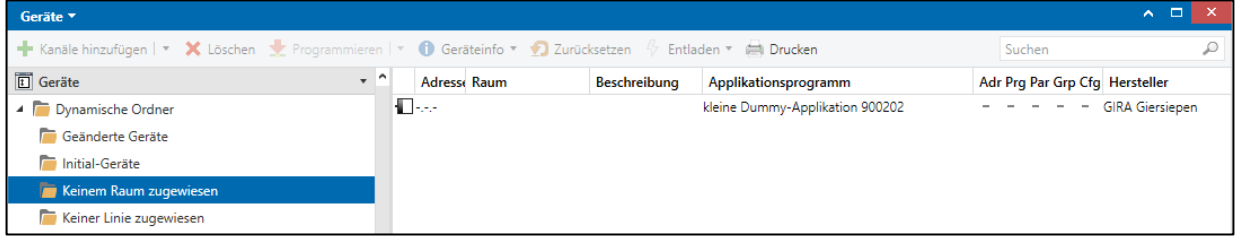

| Nummer            | Name        | <b>Objektfunktion</b> | Be Gruppenadresse                           | Länge      | κ | L | s | Ü | A |
|-------------------|-------------|-----------------------|---------------------------------------------|------------|---|---|---|---|---|
| 력                 | 1 Bit (1)   | 1 Bit                 | Z10/7/1, 0/5/151, 0/5/152, 0/5/153, 0/5/154 | 1 bit      | К |   | S | U |   |
| $\mathbb{Z}   1$  | 1 Bit (2)   | 1 Bit                 | Z10/7/2                                     | 1 bit      | Κ |   | s | Ũ |   |
| ■기2               | 2 Bit (1)   | 2 Bit                 |                                             | 2 bit      | К |   | S | Ũ |   |
| ■ 3               | 3 Bit (1)   | 3 Bit                 |                                             | 3 bit      | К |   | s | Ũ |   |
| $\mathbb{Z}$ 4    | 4 Bit (1)   | 4 Bit                 | Z10/7/4                                     | 4 bit      | К |   | S | Ũ |   |
| 력5                | 5 Bit (1)   | 5 Bit                 |                                             | 5 bit      | К |   | S | Ũ |   |
| $\mathbb{Z}$ 6    | 6 Bit (1)   | 6 Bit                 |                                             | 6 bit      | К |   | S | Ü |   |
| $\blacksquare$ 7  | 7 Bit (1)   | 7 Bit                 |                                             | 7 bit      | К |   | S | Ũ |   |
| ∎‡ 8              | 1 Byte (1)  | 1 Byte                | Z10/7/3                                     | 1 byte     | K |   | S | Ü |   |
| $\blacksquare$ 9  | 1 Byte (2)  | 1 Byte                | Z10/7/5                                     | 1 byte     | κ |   | S | Ü |   |
| $\blacksquare$ 10 | 2 Byte (1)  | 2 Byte                |                                             | 2 bytes    | К |   | S | Ü |   |
| $\blacksquare$ 11 | 3 Byte (1)  | 3 Byte                |                                             | 3 bytes    | К |   | s | Ü |   |
| $\mathbb{Z}$ 12   | 4 Byte (1)  | 4 Byte                |                                             | 4 bytes    | К |   | S | Ü |   |
| $\mathbb{Z}$ 13   | 6 Byte (1)  | 6 Byte                |                                             | 6 bytes    | K |   | s | Ü |   |
| $\mathbb{Z}$ 14   | 8 Byte (1)  | 8 Byte                |                                             | 8 bytes    | к |   | S | Ü |   |
| $\mathbb{Z}$ 15   | 10 Byte (1) | 10 Byte               |                                             | 10 bytes K |   |   | S | Ü |   |
| $\blacksquare$ 16 | 14 Byte (1) | 14 Byte               |                                             | 14 bytes K |   |   | S | Ü |   |

<span id="page-15-1"></span>*Abbildung 9 - Übersicht Dummy-Applikation*

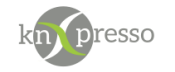

## <span id="page-16-0"></span>**Laden des parametrisierten Sonos Plug-in**

Wird das knXpresso Sonos Plug-in zum ersten Mal durch die knXpresso App gestartet und ist nicht vorhanden, verlangt ein Dialog das Plug-in zu installieren. Wird diese Aufforderung mit "Nie" abgelehnt, muss das Plug-in bei nachträglicher Verwendung manuell aus dem Google Play Store installiert werden.

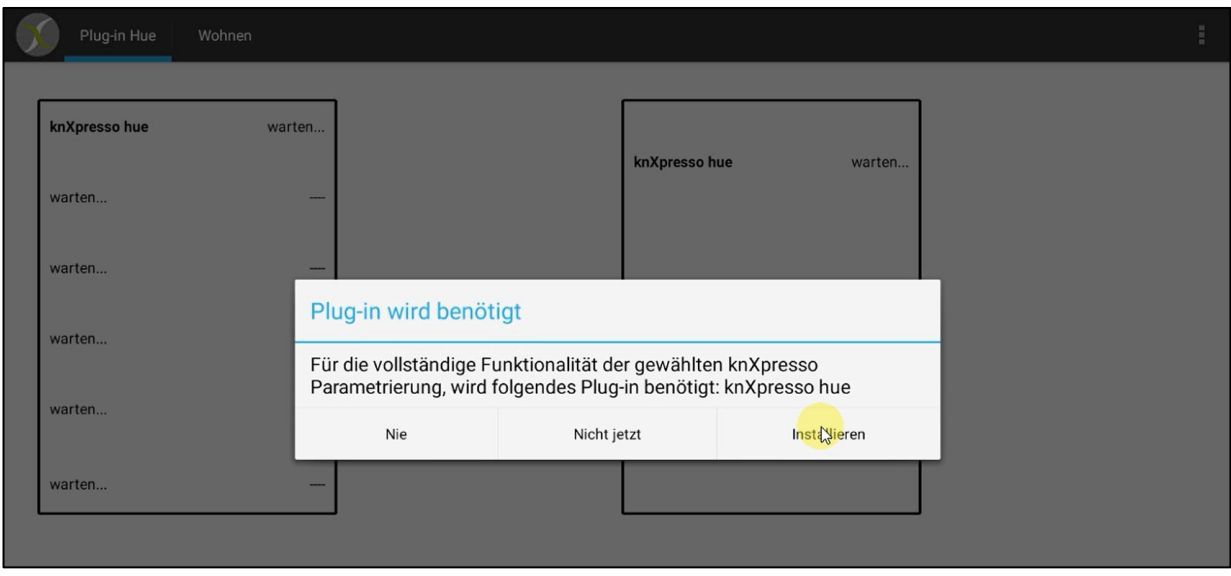

Hier ist ein Beispiel anhand des Philips Hue Plug-in dargestellt.

<span id="page-16-1"></span>*Abbildung 10 - Aufforderung zur Installation*

Nach der Installation und dem ersten Start des Plug-ins durch knXpresso werden Sie aufgefordert einem Speicherzugriff zuzustimmen. Dieser ist für das Schreiben von Log-Dateien in dem Ordner \_knxpresso/logger nötig. Dies ist für eine mögliche Fehleranalyse erforderlich.

<span id="page-16-2"></span>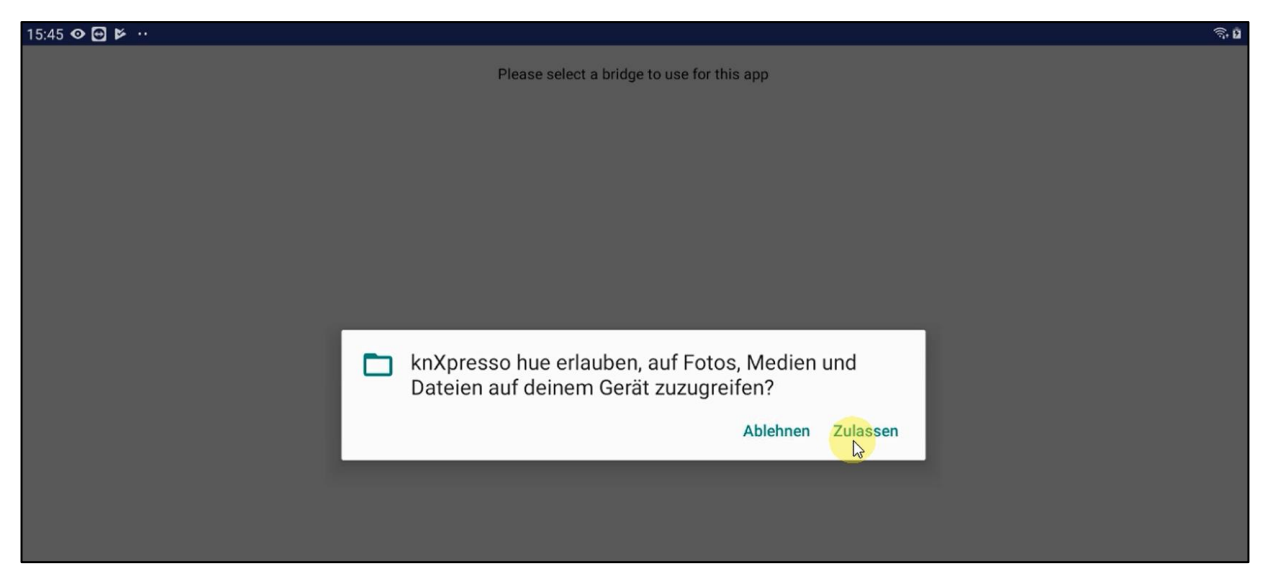

*Abbildung 11 - Berechtigung ersteilen*

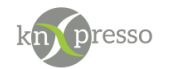

Wenn das Plug-in erfolgreich installiert und geöffnet wurde, wird der Browser auf dem Tablet geöffnet, welcher eine einmalige Anmeldung an Sonos verlangt.

Es wird die Benutzeranmeldung von Sonos ausgegeben, welche die Eingabe der E-Mail Adresse und des Sonos Benutzer Passwort verlangt.

Diese Anmeldung mit der anschließenden Freigabebestätigung für das knXpresso Sonos Plug-in ist nur einmal auszuführen.

Neustarts der knXpresso App erfordern keine weitere Anmeldung, es sei denn das Sonos Plug-in wurde deinstalliert und neu installiert

WICHTIG: Das Sonos Plug-in sollte nur auf einem Android-Gerät parametriert sein, um Fehlfunktionen zu vermeiden! Die entsprechenden Gruppenadressen können dann natürlich in allen knXpresso Anwendungen auf unterschiedlichen Tablets verwendet werden.

Werden in einem Projekt verschiedene knXpresso Plug-in eingesetzt, ist zu empfehlen das alle Plug-in auf einem Tablet ausgeführt werden, was die Übersichtlichkeit erhöht.

Bei weiteren Starts der knXpresso App wird automatisch das Plug-in gestartet, welches sich dann mit den bekannten Produkten verbindet. Mit dem Beenden der knXpresso App wird auch das Plug-in beendet.

Das Sonos Plug-in wird als Dienst unter Android ausgeführt. In der Benachrichtungsleiste ist der aktuelle Status sichtbar.

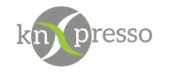

### <span id="page-18-0"></span>**III. Anwendungsbeispiel**

### <span id="page-18-1"></span>**Beispiel für das Element Plug-in**

In diesem Beispiel werden zwei Lautsprecher parametriert. Diese Seite kann für den Anwender als nicht sichtbar parametriert werden. In der Parametrierung eines Sonos Elementes ist es nicht möglich einen "Namen für die Szenenerstellung" zu vergeben. Die Namen für die Szenenparametrierung werden in den Bedienelementen der Lautsprecher vergeben.

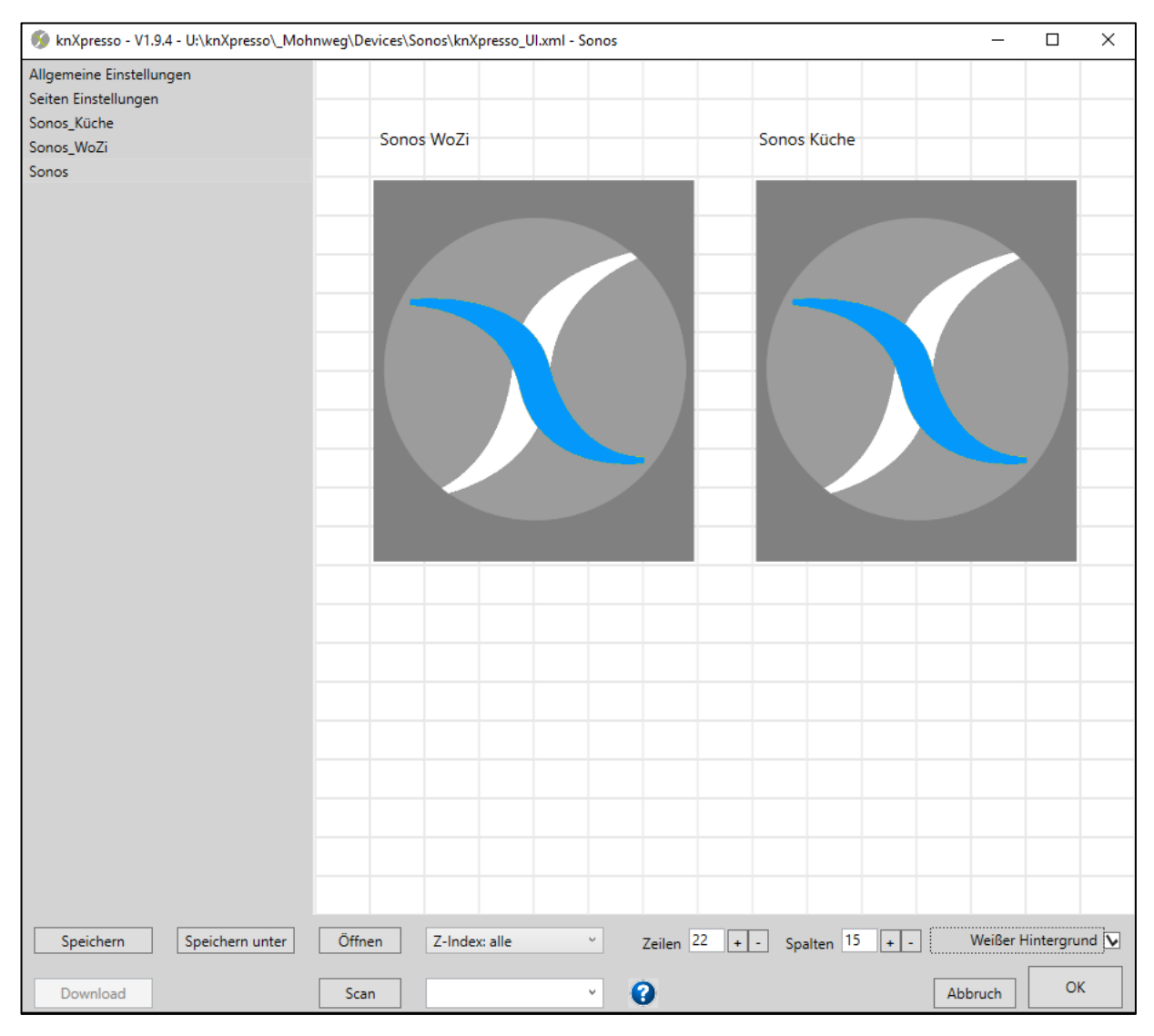

<span id="page-18-2"></span>*Abbildung 12 - Beispiel 1 (Parametrierung von zwei Sonos Lautsprechern)*

WICHTIG: Die Lautsprecher werden nur einmal auf einer Seite in einem Projekt definiert (Zuordnung der Gruppenadressen mit eindeutigen Lautsprechernamen). Die knXpresso App, unter der diese Seite läuft, startet dann automatisch das knXpresso Sonos Plug-in. Auf den unterschiedlichsten Bediengeräten mit einer knXpresso App können dann Seiten mit Elementen und den entsprechenden Gruppenadressen zur Visualisierung und Bedienung der Lautsprecher definiert werden.

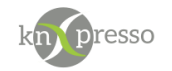

#### <span id="page-19-0"></span>**Ausgabe in knXpresso**

In der dargestellten Seite "Sonos" lassen sich nun die Parameter der Lautsprecher im laufenden Betrieb beobachten. Nach Abschluss der Inbetriebnahme kann das Element wieder in die kleine Größe versetzt und die Sichtbarkeit der Seite aus der Menüleiste herausgenommen werden.

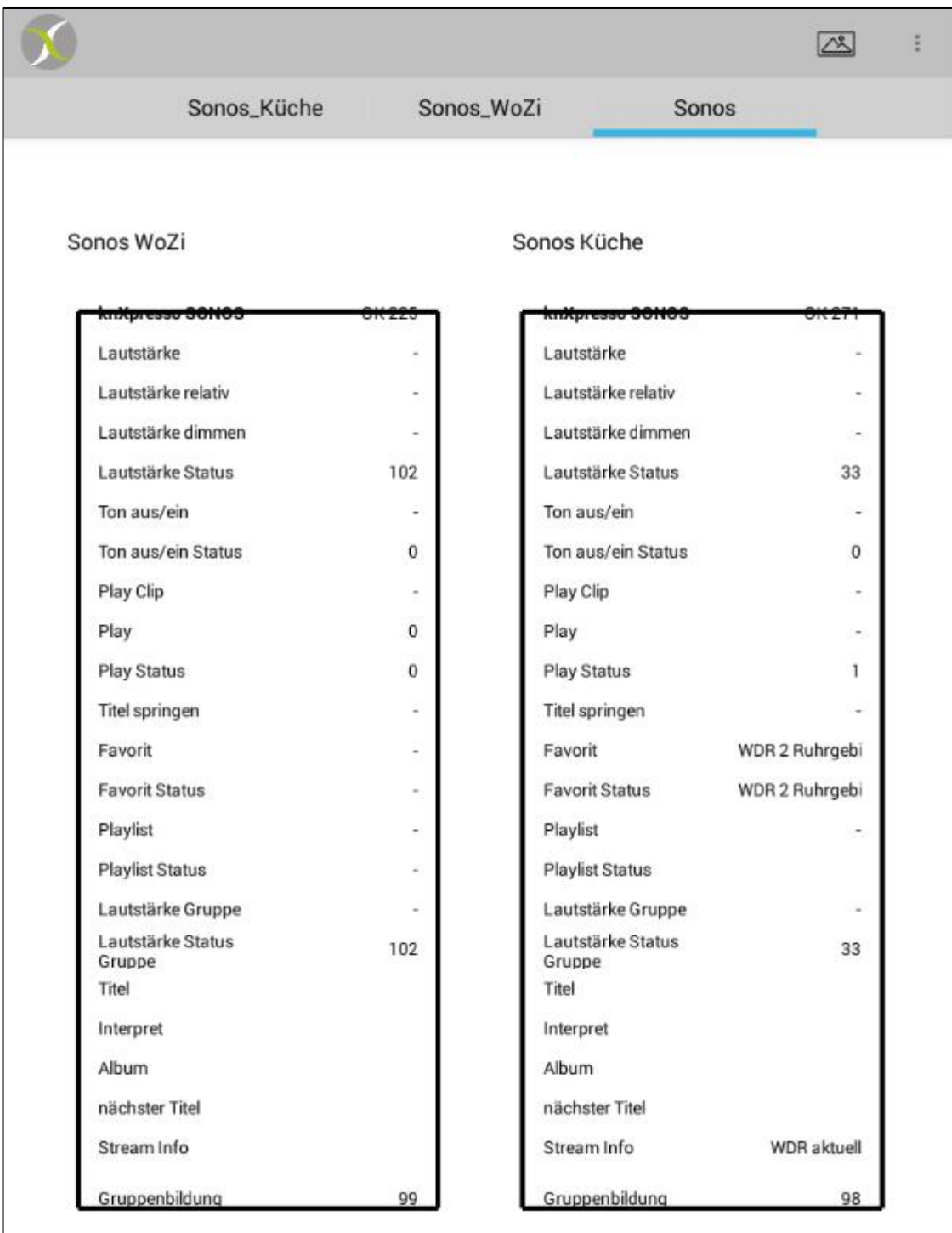

<span id="page-19-1"></span>*Abbildung 13 - Ausgabe des Plug-in Fenster in knXpresso*

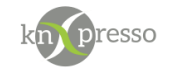

## <span id="page-20-0"></span>**Beispiel für eine Anwendungsseite**

#### **Übersicht Parametrierung**

In diesem Beispiel ist eine Bedienseite für einen Lautsprecher "Sonos Küche" dargestellt.

| $\Box$<br>X<br>knXpresso - V1.9.4 - U:\knXpresso\_Mohnweg\Devices\Sonos\knXpresso_Ul.xml - Sonos_WoZi<br>$\overline{\phantom{0}}$ |             |                                              |                                                                               |                          |  |
|----------------------------------------------------------------------------------------------------|-------------|----------------------------------------------|-------------------------------------------------------------------------------|--------------------------|--|
| Allgemeine Einstellungen<br>Seiten Einstellungen                                                                                  | Montag      | 25.10.2019                                   | 15:50                                                                         | <b>Application V3.0</b>  |  |
| Sonos_Küche<br>Sonos_WoZi                                                                                                    |             |                                              |                                                                               |                          |  |
| Sonos                                                                                                    |             | Sonos WoZi                                   | <b>Aktueller Sender</b>                                                       | <b>Aktuelle Playlist</b> |  |
|                                                                                                    |             | Player                                       | Favoriten                                                                     | Playlist                 |  |
|                                                                                                    |             | 00)<br>(D口<br>$\%$                           | 1 Live                                                                        | <b>Best of Prime</b>     |  |
|                                                                                                    |             | p.<br>0                                      | WDR <sub>2</sub>                                                              | <b>Pink Floyd</b>        |  |
|                                                                                                    |             | Gruppe                                       | SWR3                                                                          | Sonos Playlis            |  |
|                                                                                                    |             | $\overline{\mathbb{II}}$<br>$\triangleright$ | <b>Bremen 1</b>                                                               | Golden Oldie             |  |
|                                                                                                    |             | 1≫ <br>≪<br>Backward/ Forewar                | rbb 88.8                                                                      | 60s                      |  |
|                                                                                                    | FA Info:    | <b>Streaming Info</b>                        | <b>Beatles</b>                                                                | 70s                      |  |
|                                                                                                    | PL Artist:  | Interpret                                    |                                                                               |                          |  |
|                                                                                                    | PL Album:   | Album                                        | Oldies                                                                        | 80s                      |  |
|                                                                                                    | PL Titel:   | Titel                                        |                                                                               |                          |  |
|                                                                                                    | Audio Clip: | $\overline{\phantom{0}}$                     | Power                                                                         |                          |  |
|                                                                                                    |             | Player in Gruppe                             | toggle                                                                        |                          |  |
|                                                                                                    |             | ein<br>aus                                   |                                                                               |                          |  |
| Speichern unter<br>Speichern                                                                                                    | Öffnen      | Zeilen 22<br>Z-Index: alle<br>$\omega$       | Spalten 15<br>$\left  + \right $<br>$+$ $\vert$ -<br>$\overline{\phantom{a}}$ | Weißer Hintergrund V     |  |

<span id="page-20-1"></span>*Abbildung 14 - Beispiel 2 (Parametrierung einer Anwenderseite)*

Die Angabe für die Favoriten bzw. Playlisten müssen zuvor mit der Sonos App erstellt worden sein.

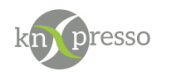

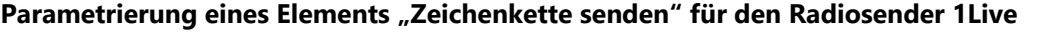

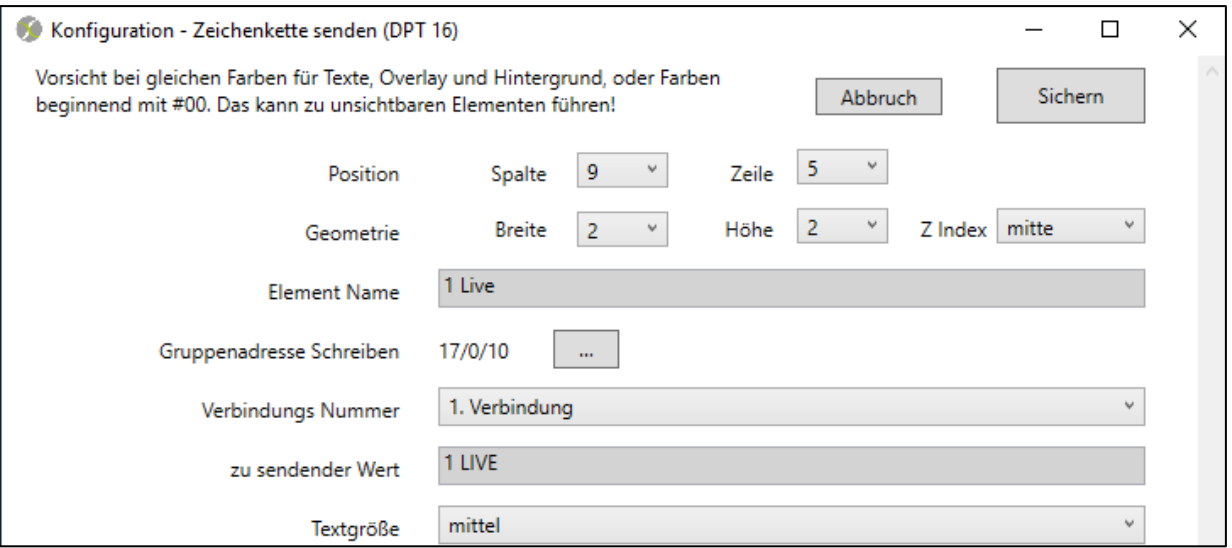

#### <span id="page-21-0"></span>*Abbildung 15 - Element für 1 Live*

Die maximale Angabe im Feld "zu sendender Wert" sind 14 Zeichen. Ist der Name länger, werden nur die ersten 14 Zeichen angegeben. Diese müssen jedoch mit den in der Sonos Datenbank parametrierten Namen übereinstimmen und in den ersten 14 Zeichen eindeutig sein. Das gleiche gilt für die Playlists.

#### Parametrierung eines Elements "Zeichenkette senden" mit mehr als 14 Zeichen

Beispiel für einen längeren Namen: WDR 2 Ruhrgebiet.

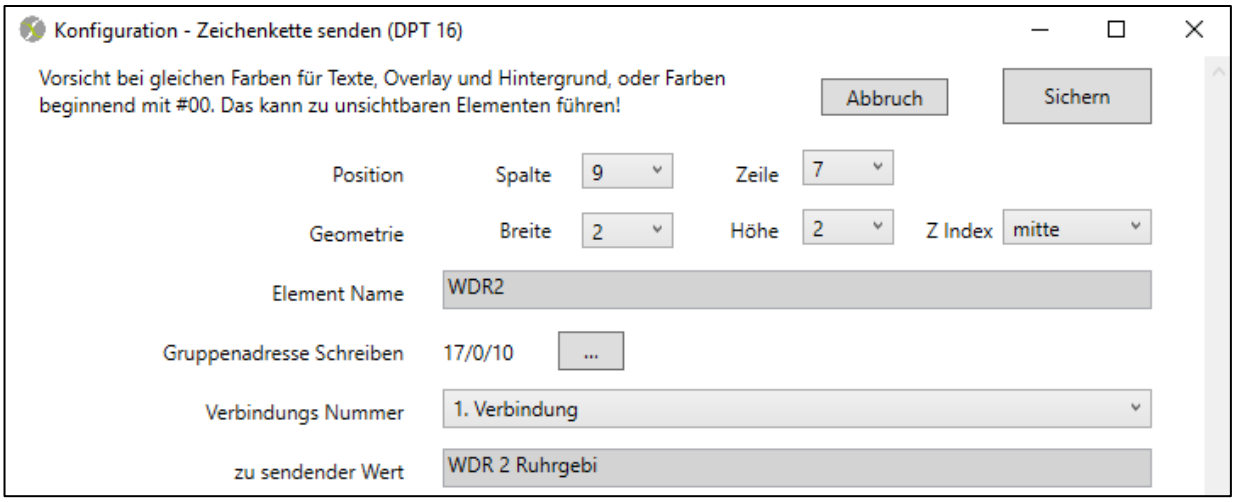

<span id="page-21-1"></span>*Abbildung 16 - Element mit mehr als 14 Zeichen*

Ist es nötig, während der Inbetriebnahme die Werte eines Sonos Elements zu beobachten, so kann ein solches Element auf der Sonos Definitionsseite groß dargestellt werden. Die Sonos Seite muss dazu auch in den Seiteneinstellungen vorübergehend als sichtbar (Seite in Navigationszeile) parametriert werden.

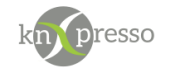

#### <span id="page-22-0"></span>**Bedienung in knXpresso**

Die Bedienung der Sonos Lautsprecher kann nun von verschiedenen Bediengeräten in der die knXpresso App mit entsprechend parametrierten Seiten läuft oder von KNX Tastern ausgeführt werden.

Im Fall des Beispiels wird der Lautsprecher mit dem Namen "Küche" über die definierten Gruppenadressen visualisiert bzw. bedient.

|                        |                                      |                     | 囜<br>ĭ               |
|------------------------|--------------------------------------|---------------------|----------------------|
|                        | Sonos_Küche                          | Sonos_WoZi<br>Sonos |                      |
| Sonntag                | 27.10.2019                           | 14:11               | Application V3.0     |
|                        | KüRa Sonos                           | Aktueller Sender    | Aktuelle Playlist    |
|                        | Player                               | WDR 2 Ruhrgebi      |                      |
|                        | α1))<br>aQ)<br>13%                   | 1 Live              | Best of<br>Prime     |
|                        | OU)<br>呧<br>Mute off                 | WDR2                | <b>Pink</b><br>Floyd |
|                        | Gruppe                               | SWR3                | Sonos<br>Playlist    |
|                        | Ш<br>Play                            | Bremen 1            | Golden<br>Oldies     |
|                        | Backward/<br>▷<br>◀<br>Foreward      | rbb 88.8            | 60s                  |
| FA Info:               | Never give up                        | <b>Beatles</b>      | 70s                  |
| PL Artist:             |                                      | Oldies              | 80s                  |
| PL Album:<br>PL Titel: |                                      |                     |                      |
| Audio Clip:            |                                      | Power               |                      |
|                        | Player in Gruppe<br>ein<br>98<br>aus | ein                 |                      |

<span id="page-22-1"></span>*Abbildung 17 - Beispiel für eine Bedienseite in knXpresso*

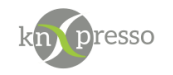

## <span id="page-23-0"></span>**IV. Fehlersuche**

Wenn Probleme bei der Verbindung zwischen knXpresso bzw. KNX und des Plug-in's auftreten, sind in der folgenden Liste mögliche Ursachen erklärt.

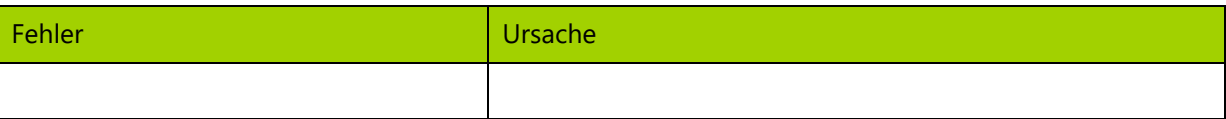

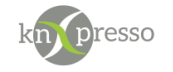

# <span id="page-24-0"></span>**Abbildungsverzeichnis**

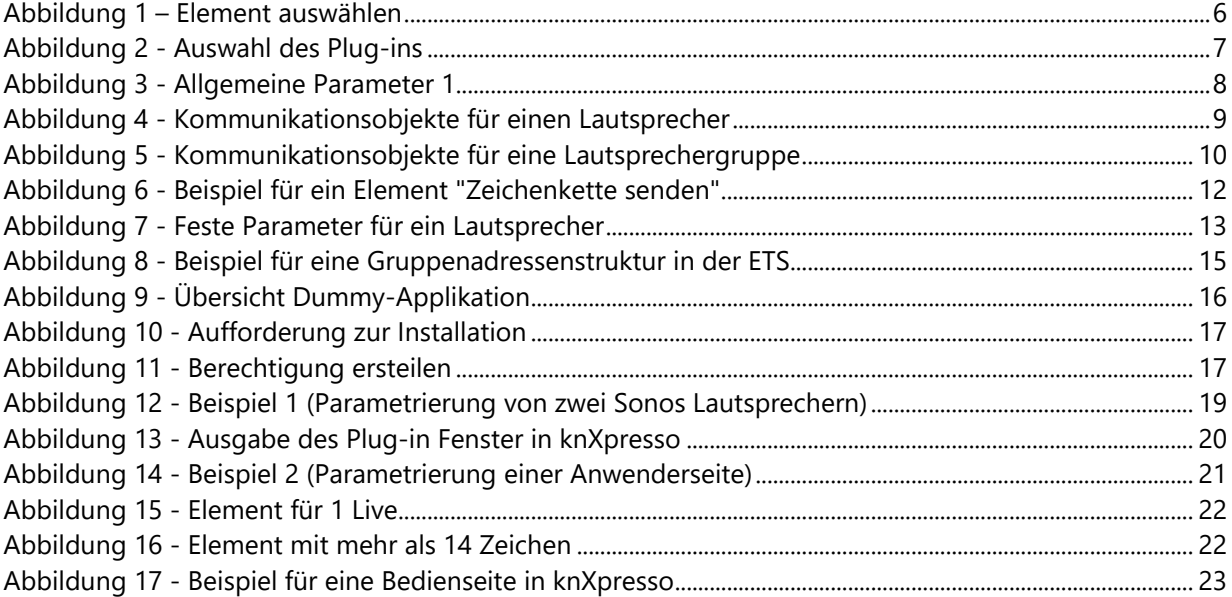

## <span id="page-24-1"></span>**Tabellenverzeichnis**

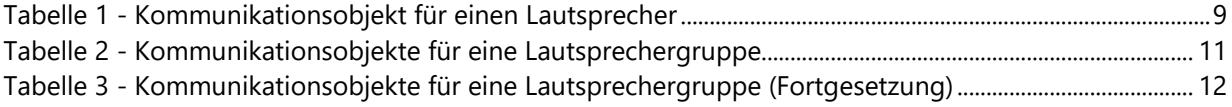

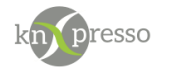

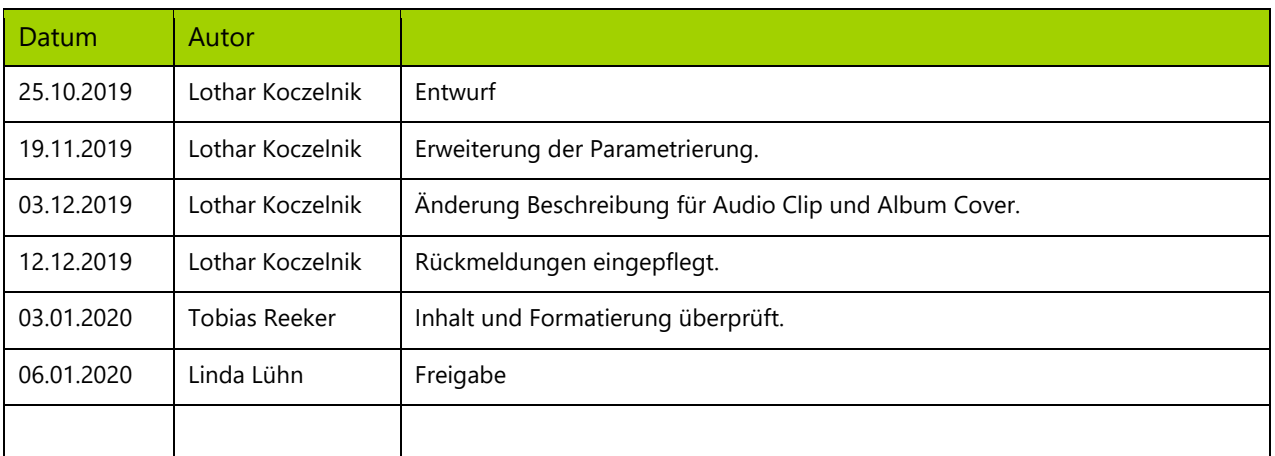